D:\++Pioneer++\Cover\km818\ME\OM\A5\LaES\19\_818ME(LaES)\_CRB5174\_COVER(FM12)(LaES)\010COV\_19\_818ME.fm

010COV\_19\_818ME.fm Page 1 Tuesday, April 3, 2018 3:39 PM

RECEPTOR DE SMARTPHONE

Pioneer

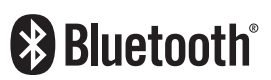

**Español**

Made for  $\stackrel{\scriptscriptstyle\cdots}{\bullet}$  iPhone

**SPH-C10BT**

Manual de instrucciones

SPH-C10BT 19\_818ME\_CRB5174-A(A5\_Horizon) PioneerTest.book Page 2 Wednesday, May 23, 2018 4:55 PM

# **Índice**

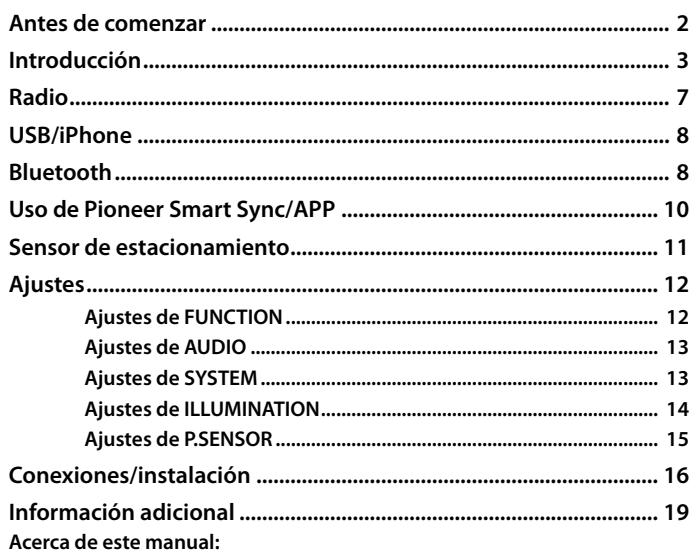

**•** En las instrucciones siguientes, una memoria USB o un reproductor de audio USB se denominan "dispositivo USB".

**•** Cuando el iPhone está conectado a la unidad, el nombre fuente de la unidad aparece como [iPod]. Tenga en cuenta que esta unidad solo es compatible con iPhones (iPhone 5s o posterior) sin importar el nombre del origen [\(página](#page-19-0) 20).

# <span id="page-1-0"></span>**Antes de comenzar**

#### **Gracias por adquirir este producto PIONEER.**

Para asegurar un uso correcto, lea este manual por completo antes de usar el producto. Es de especial importancia que lea y cumpla con las **ADVERTENCIAS** y **PRECAUCIONES** de este manual. Conserve el manual en un lugar seguro y de fácil acceso para consultarlo en el futuro.

# **A** ADVERTENCIA

**• No trate de instalar o reparar este producto usted mismo. La instalación o la reparación de este producto por parte de personas sin cualificación ni experiencia en equipos electrónicos y accesorios para automóviles puede ser peligrosa y puede exponerle al riesgo de sufrir una descarga eléctrica u otros peligros.**

**•**No intente utilizar la unidad mientras esté conduciendo. Asegúrese de salir de la carretera y aparcar su vehículo en un lugar seguro antes de intentar utilizar los controles del dispositivo.

**•** Se proporcionan ranuras y aperturas de ventilación en el gabinete para garantizar un funcionamiento confiable del producto y para protegerlo del sobrecalentamiento. Para evitar riesgos de incendio, nunca se deben bloquear o cubrir las aberturas con elementos (como papeles, alfombras y trapos).

La operación de este equipo está sujeta a las siguientes dos condiciones: (1) es posible que este equipo o dispositivo no cause interferencia perjudicial y (2) este equipo o dispositivo debe aceptar cualquier interferencia, incluyendo la que pueda causar su operación no deseada.

# **A** PRECAUCIÓN

**•**No permita que esta unidad entre en contacto con humedad y/o líquidos. Puede sufrir un choque eléctrico. Además, el contacto con líquidos puede provocar daños en la unidad, humo o sobrecalentamiento.

**•** Mantenga siempre el volumen lo suficientemente bajo como para poder escuchar los sonidos que provienen del exterior.

**•** Este producto es evaluado en condiciones de clima moderado y tropical en aparatos electrónicos de audio, video y similares. Requisitos de seguridad, IEC 60065.

La operación de este equipo está sujeta a las siguientes dos condiciones: 1) es posible que este equipo o dispositivo no cause interferencia perjudicial y 2) este equipo debe aceptar cualquier interferencia, incluyendo la que pueda causar su operación no deseada.

#### **En caso de problemas con el dispositivo**

Si esta unidad no funcionase correctamente, póngase en contacto con su concesionario o con el centro de servicio PIONEER autorizado más cercano.

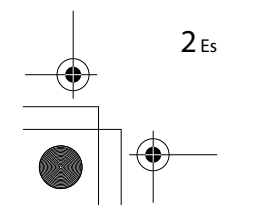

 $SPH-C10B$ 

# <span id="page-2-0"></span>**Introducción**

# **Funcionamiento básico**

# **SPH-C10BT**

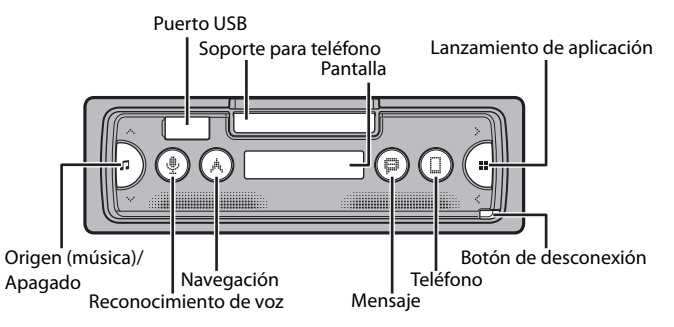

#### **Control remoto opcional**

El control remoto CD-SR110 se vende por separado.

#### **Operaciones frecuentes**

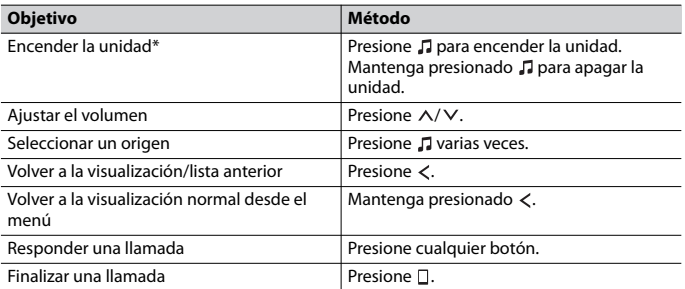

\* Cuando el cable azul/blanco de la unidad está conectado al terminal de control del relé de la antena automática del vehículo, la antena del vehículo se extiende cuando se enciende el origen de la unidad. Para retraer la antena, apague el origen.

# <span id="page-2-1"></span>**Extracción del panel frontal**

Extraiga el panel frontal para evitar robos. Quite los cables y dispositivos conectados al panel frontal y apague la unidad antes de extraerlo.

#### **Extracción Colocación**

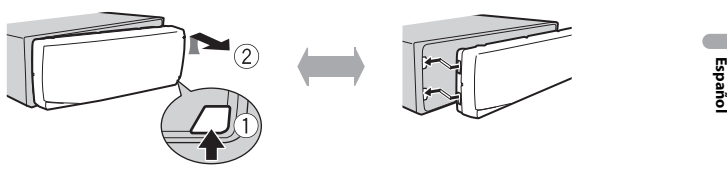

#### **Importante**

- **•** Evite que el panel frontal sufra golpes excesivos.
- **•** Mantenga el panel frontal alejado de la luz solar directa y las altas temperaturas.
- **•** Almacene siempre el panel frontal desconectado en un estuche o bolso de protección.

# **Restablecer el microprocesador**

Se debe reiniciar el microprocesador en las siguientes situaciones:

- Antes de usar esta unidad por primera vez, tras al instalación
- Si la unidad no funciona correctamente
- Cuando aparecen mensajes incorrectos o extraños en la pantalla

# **1 Extraiga el panel frontal [\(página](#page-2-1) 3).**

**2 Presione el botón RESET con un instrumento puntiagudo de longitud superior a 8 mm.**

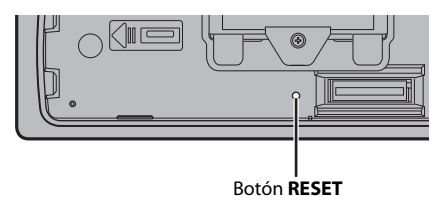

PioneerTest.book Page 4 Wednesday, May 23, 2018 4:55 PM

# **Funcionamiento del soporte para teléfono**

# **A** ADVERTENCIA

- **•** Extraiga el teléfono del soporte si va a conducir en caminos en malas condiciones, ya que el teléfono podría caerse del soporte.
- **•** No deje el teléfono montado en el soporte.
- **•** No use el soporte si tiene dificultades para instalar el teléfono en el soporte.
- **•** No manipule el soporte ni el teléfono mientras conduce.
- **•** Tenga cuidado de que las manos o los dedos no queden atrapados en las piezas móviles al manipular el soporte.
- **•** No instale el teléfono en el soporte en una ubicación en la que pueda caer sobre los pies del conductor.
- **•** No coloque el soporte cerca de la ventilación del aire acondicionado.
- **•** Asegúrese de que nada afecte al funcionamiento de los airbags ni de los sistemas operativos del vehículo, las funciones de seguridad o las luces de advertencia.
- **•** PIONEER NO ES RESPONSABLE Y SE EXIME DE TODA RESPONSABILIDAD POR CUALQUIER DAÑO CAUSADO POR EL USO DEL PRODUCTO O EL VEHÍCULO.

### **Extraer el soporte para teléfono**

- **1 Extraiga el panel frontal [\(página](#page-2-1) 3).**
- **2 Extraiga el soporte sujetando la porción antideslizante del borde del soporte hasta que esté completamente visible el soporte.**

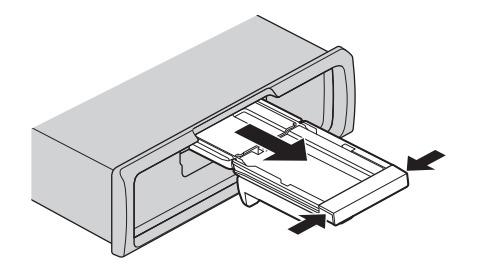

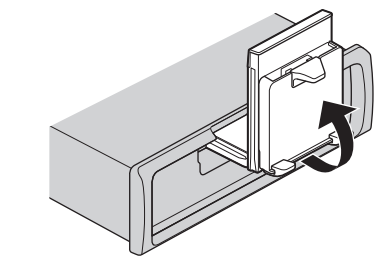

### **A** PRECAUCIÓN

Cuando tire del soporte hacia arriba en dirección vertical, asegúrese de que se puede ver la línea.

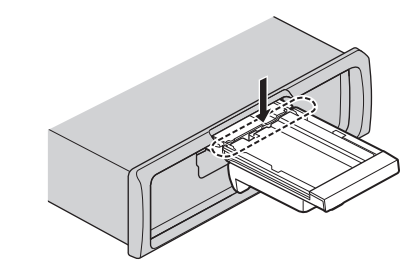

**4 Instale el panel frontal en la unidad [\(página](#page-2-1) 3).**

# **Ajustar el soporte para teléfono horizontalmente**

**1 Deslice el soporte mientras esté en posición horizontal.**

# **A** PRECAUCIÓN

- No tire nunca del soporte hacia arriba hasta que no esté completamente visible.
- **3 Tire del soporte hacia arriba en dirección vertical.**

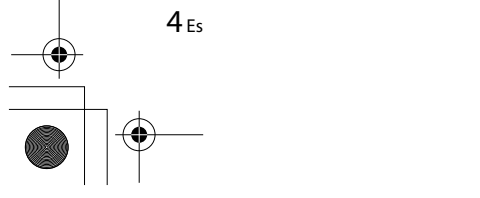

↔ PioneerTest.book Page 5 Wednesday, May 23, 2018 4:55 PM

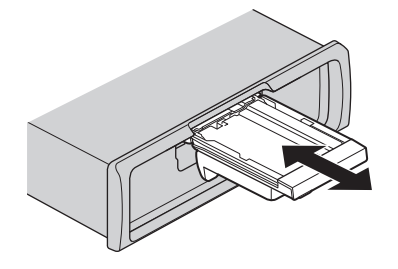

#### **NOTA**

Extraiga el teléfono del dispositivo al ajustar el soporte.

**2 Tire del soporte hacia arriba.**

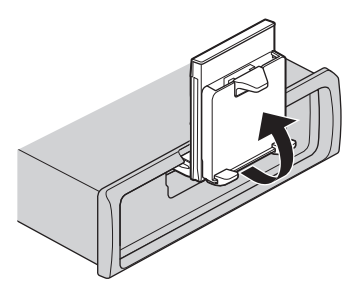

### **Colocar el teléfono en el soporte**

### **A** PRECAUCIÓN

- **•** Dependiendo de la forma del teléfono, la carcasa o la cubierta, es posible que no pueda colocarse en el soporte.
- **•** Tenga cuidado de no pincharse los dedos en el soporte.

Tamaño de teléfono compatible L: de 58 mm a 170 mm A: de 58 mm a 87 mm G: de 4 mm a 10 mm Peso: menos de 0,25 kg

**1 Enganche el teléfono en el brazo superior y enseguida presiónelo hacia el brazo inferior.**

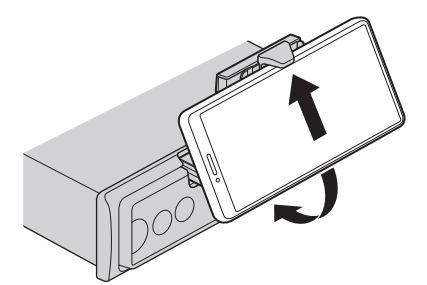

**2 Deslice los brazos inferiores para evitar que los brazos inferiores y los botones del teléfono choquen entre sí.**

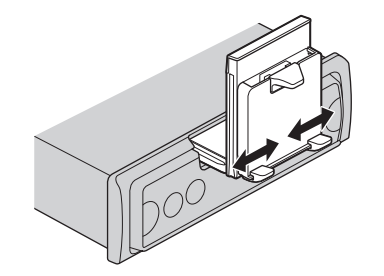

#### **NOTAS**

- **•** Asegúrese de que el teléfono esté sostenido apropiadamente en el soporte.
- **•** Cuando los botones del teléfono entran en contacto con los brazos superior o inferiores, ajuste la posición del teléfono o dé vuelta el teléfono.

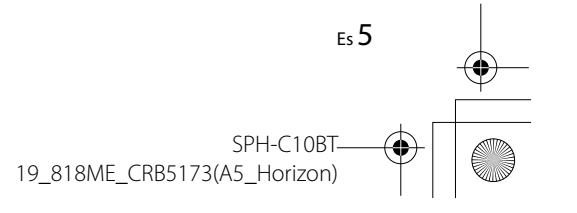

**Español**

C:\Program Files (x86)\Adobe\AdobeFrameMaker12\Structure\xml\Pioneer\1.0\020Chapter.fm

PioneerTest.book Page 6 Wednesday, May 23, 2018 4:55 PM

# **Ajustar el soporte para teléfono**

**Ajustar el ángulo del soporte**

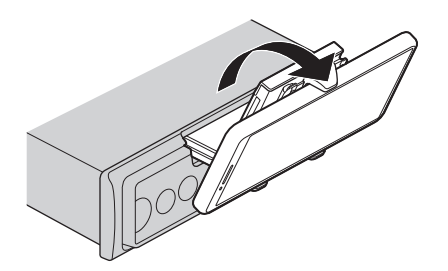

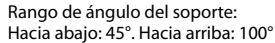

# **A** ADVERTENCIA

No coloque el soporte donde pueda (i) obstaculizar los paneles o interruptores del vehículo o (ii) interferir con el conductor.

**Girar el soporte para teléfono de posición horizontal a vertical**

**1 Gire el soporte para teléfono 90° en sentido de las agujas del reloj.**

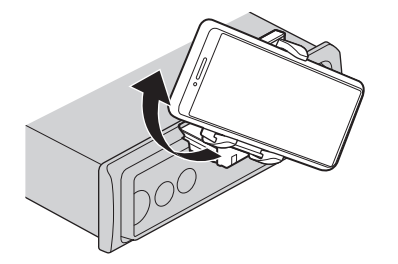

# **A** PRECAUCIÓN

6 Es

Tenga cuidado de no tirar el teléfono al girar el soporte mientras el teléfono esté colocado.

**Girar el soporte para teléfono de posición vertical a horizontal**

**1 Gire el soporte para teléfono 90° en sentido contrario a de las agujas del reloj.**

### **A** PRECAUCIÓN

Tenga cuidado de no tirar el teléfono al girar el soporte mientras el teléfono esté colocado.

# **Extraer el teléfono del soporte**

**1 Extraiga el teléfono mientras empuja hacia arriba el brazo superior con el teléfono.**

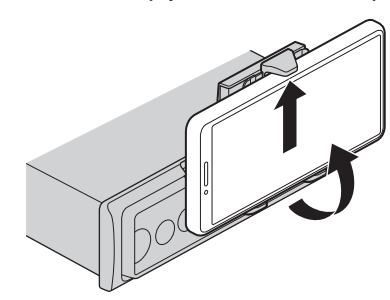

# **A** PRECAUCIÓN

- **•** Tenga cuidado de no dejar caer el teléfono.
- **•** No use el soporte cuando el teléfono no esté colocado.

### **Guardar el soporte del teléfono**

- **1 Extraiga el panel frontal [\(página](#page-2-1) 3).**
- **2 Pliegue el soporte horizontalmente.**

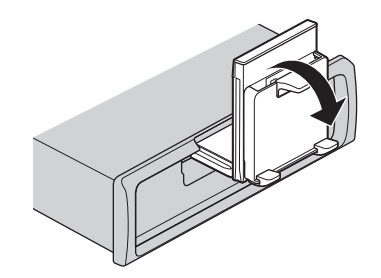

**3 Empuje el soporte completamente en la unidad.**

#### PioneerTest.book Page 7 Wednesday, May 23, 2018 4:55 PM

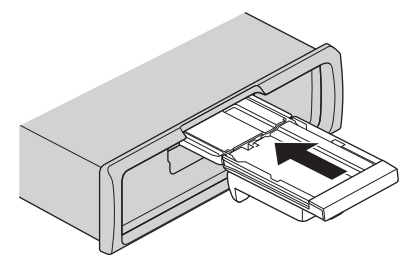

**4 Instale el panel frontal en la unidad [\(página](#page-2-1) 3).**

# **Ajustes de INITIAL**

- **1** Mantenga presionado **J** hasta que la unidad se apague.
- **2** Mantenga presionado **:** para mostrar el menú principal.
- **3** Presione > para seleccionar [INITIAL], después presione **para confirmar.**
- **4** Presione > para seleccionar una opción, después presione **endica** confirmar.

<span id="page-6-1"></span>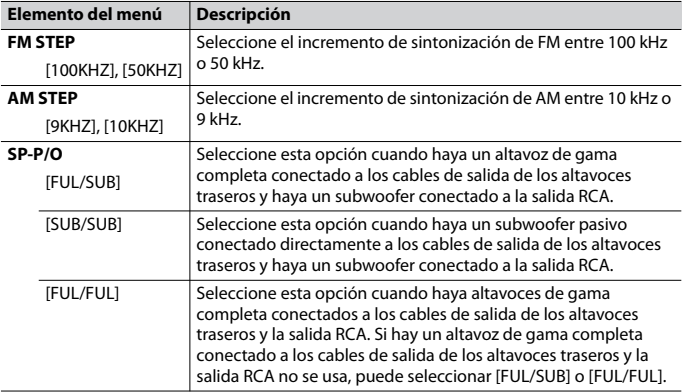

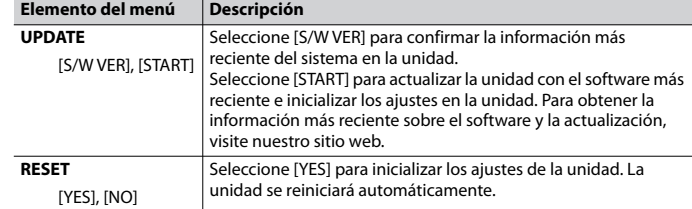

# <span id="page-6-0"></span>**Radio**

# **Recepción de estaciones predefinidas**

- **1** Presione **p** para seleccionar [RADIO].
- **2** Presione **n** para seleccionar la banda entre [FM1], [FM2], [FM3] o [AM].
- **3** Presione  $\langle 0 \rangle$ .

#### **SUGERENCIA**

Los botones  $\langle\!/ \rangle$  también se pueden usar para seleccionar una estación predefinida cuando [SEEK] está definido en [P.CH] en los ajustes de FUNCTION [\(página](#page-11-2) 12).

# **Memoria de mejores estaciones (BSM)**

Se guardan las seis estaciones con mejor recepción, luego presione  $\langle \rangle$  para seleccionar el canal.

- **1** Después de seleccionar la banda, mantenga presionado **ella** para mostrar el menú **principal.**
- **2** Presione > para seleccionar [FUNCTION], después presione **para confirmar.**
- **3** Presione > para seleccionar [BSM], después presione **para confirmar.**

#### **Para buscar una estación manualmente**

**1** Después de seleccionar la banda, presione  $\langle\cdot\rangle$  para seleccionar una estación.

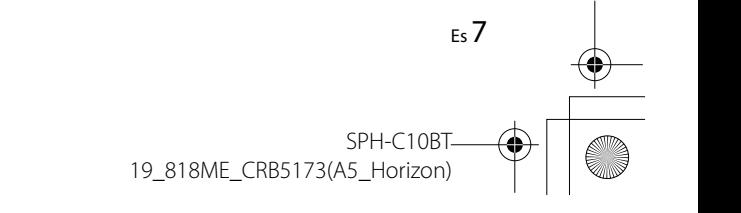

PioneerTest.book Page 8 Wednesday, May 23, 2018 4:55 PM

Mantenga presionado  $\langle\rangle$  y suéltelo para buscar una estación disponible. La exploración se detiene cuando la unidad recibe una estación. Para cancelar la sintonización por búsqueda, presione  $\langle \rangle$ .

#### **NOTA**

[SEEK] se debe definir en [MANUAL] en los ajustes de FUNCTION [\(página](#page-11-2) 12).

#### **Para almacenar estaciones manualmente**

Esta función solo está disponible en Pioneer Smart Sync [\(página](#page-9-1) 10). Para obtener más detalles, consulte la sección de ayuda de la aplicación.

# <span id="page-7-3"></span>**Uso de las funciones PTY**

La unidad busca una estación mediante la información de PTY (tipo de programa).

- **1** Mantenga presionado **:** durante la recepción de FM.
- **2** Presione > para seleccionar [FUNCTION], después presione **para confirmar.**
- **3** Presione > para seleccionar [PTY], después presione **PP** para confirmar.
- **4 Seleccione para seleccionar un tipo de programa entre [NEWS/INF], [POPULAR], [CLASSICS] o [OTHERS].**

#### **5** Presione ...

La unidad comienza a buscar una estación. Cuando la encuentra, aparece el nombre del servicio del programa.

#### **NOTAS**

- Para cancelar la búsqueda, presione ...
- **•** El programa de algunas estaciones puede ser diferente del que indica el PTY transmitido.
- **•** Si ninguna estación transmite el tipo de programa que busca, aparece [NOTFOUND] durante dos segundos aproximadamente, y el sintonizador vuelve a la estación original.

# <span id="page-7-0"></span>**USB/iPhone**

# **Reproducción**

Desconecte los auriculares del dispositivo antes de conectarlo a la unidad.

#### **Dispositivos USB (incluidos Android™)/iPhone**

**1 Abra la tapa del puerto USB.**

# 8 Es

#### **2 Conecte el dispositivo USB/iPhone mediante un cable apropiado.**

#### **NOTAS**

- **•** Para cambiar automáticamente al origen USB cuando haya un dispositivo USB/iPhone conectado a la unidad, ajuste [USB AUT] en [Y] en la configuración de SYSTEM [\(página](#page-13-1) 14).
- **•** Para usar la fuente de iPhone, [APP CTL] tiene que cambiarse a la configuración apropiada [\(página](#page-13-2) 14).

# **A** PRECAUCIÓN

Use un cable USB (se vende por separado) para conectar el dispositivo USB, ya que si conecta un dispositivo directamente a la unidad, este quedará sobresaliendo, lo que podría ser peligroso.

Antes de quitar el dispositivo, detenga la reproducción.

#### **Conexión AOA**

Un dispositivo con el sistema operativo Android 4.1 o posterior instalado que también sea compatible con AOA (Android Open Accessory) 2.0 puede conectarse a la unidad mediante AOA usando el cable que se proporciona con el dispositivo.

#### **NOTA**

Si utiliza una conexión AOA, debe definir [APP CTL] en [WIRED] en la configuración de SYSTEM [\(página](#page-13-3) 14).

# **Operaciones**

Puede hacer varios ajustes en Pioneer Smart Sync [\(página](#page-9-1) 10).

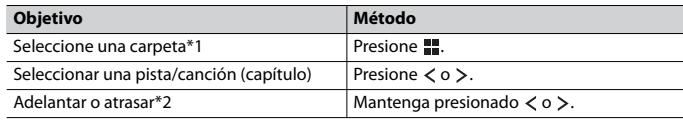

\*1 Archivos de audio comprimido únicamente

\*2 Cuando use la función de avance o retroceso mientras se reproduce un archivo VBR, el tiempo de reproducción podría no ser correcto.

# <span id="page-7-1"></span>**Bluetooth**

# <span id="page-7-2"></span>**Conexión Bluetooth**

#### **Importante**

Si hay conectados diez dispositivos Bluetooth o más (por ejemplo, un teléfono y un reproductor de audio independiente), es posible que no funcionen correctamente.

 $SPH- C10B$ 

#### **SUGERENCIA**

En los pasos a continuación, la siguiente conexión a la unidad se realizará automáticamente si el dispositivo Bluetooth se conectó anteriormente.

- **1 Active la función Bluetooth del dispositivo.**
- **2 Seleccione el nombre de la unidad en la pantalla del dispositivo.**
- **3 Asegúrese de que el mismo número de 6 dígitos aparezca en esta unidad y en el dispositivo, luego seleccione [Y] si los números de 6 dígitos que aparecen en esta unidad y en el dispositivo son los mismos.**

#### **Reconexión de Bluetooth**

Una vez establecida la conexión de Bluetooth con el dispositivo, puede conectar el dispositivo de la unidad.

**1 Active la función Bluetooth del dispositivo.**

**2 Presione .**

Aparece [DEV LIST].

**3 Presione para seleccionar el dispositivo.**

**4 Presione para confirmar.**

# **Teléfono Bluetooth**

En primer lugar, establezca una conexión Bluetooth con el teléfono Bluetooth [\(página](#page-7-2) 8). Se pueden conectar hasta dos teléfonos Bluetooth a la vez.

#### **Importante**

- **•** Dejar la unidad en espera para conectarla al teléfono a través de Bluetooth mientras el motor no está en marcha puede agotar la batería del vehículo.
- **•** Asegúrese de estacionar el vehículo en un lugar seguro y colocar el freno de mano antes de la operación.

#### **Para realizar una llamada telefónica**

Esta función solo está disponible en Pioneer Smart Sync [\(página](#page-9-1) 10). Para obtener más detalles, consulte la sección de ayuda de la aplicación.

#### **Para responder una llamada entrante**

**1 Mantenga presionado cualquier botón cuando reciba una llamada.**

#### **SUGERENCIA**

Cuando hay dos teléfonos conectados a la unidad mediante Bluetooth y hay una llamada entrante mientras usa un teléfono en otra llamada, aparece un mensaje en la pantalla. Para responder esa llamada entrante, debe finalizar la llamada existente.

### **Funcionamiento básico**

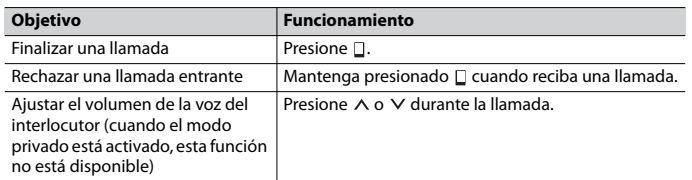

#### **Reconocimiento de voz**

Esta función solo estará disponible cuando haya conectado a la unidad un iPhone/ dispositivo Android equipado con reconocimiento de voz mediante Bluetooth.

**1 Presione y después hable al micrófono para dar los comandos de voz.**

Para salir del modo de reconocimiento de voz, mantenga presionado  $\mathcal{L}$ .

#### **NOTA**

Para obtener información sobre las características del reconocimiento de voz, consulte el manual que se entrega con el dispositivo.

# **Audio Bluetooth**

#### **Importante**

- **•** Según el reproductor de audio Bluetooth conectado a la unidad, las operaciones disponibles estarán limitadas a los siguientes dos niveles:
- A2DP (perfil de distribución de audio avanzada) solo puede reproducir canciones de su reproductor de audio.
- AVRCP (perfil de control remoto de audio/vídeo) puede realizar funciones como reproducción, pausa, selección de canción, etc.
- **•** El sonido del reproductor de audio Bluetooth se silenciará cuando el teléfono esté en uso.
- **•** Cuando el reproductor de audio Bluetooth está en uso, no puede conectar un teléfono Bluetooth automáticamente.
- **•** Según el tipo de reproductor de audio Bluetooth que haya conectado a la unidad, el funcionamiento y la información que se muestre pueden variar según la disponibilidad y la funcionalidad.
- **1 Realice una conexión Bluetooth con el reproductor de audio Bluetooth.**
- **2** Presione **para seleccionar [BT AUDIO]** como origen.
- **3 Inicie la reproducción en el reproductor de audio Bluetooth.**

9 Es

**Español**

 $SPH-CT0B$ 

PioneerTest.book Page 10 Wednesday, May 23, 2018 4:55 PM

#### **NOTA**

Debe volver a conectar la conexión de Bluetooth cuando se cambia la fuente o se apaga la unidad.

#### **SUGERENCIA**

Cuando haya registrado entre dos y hasta cinco dispositivos en la unidad mediante Bluetooth, puede reproducir canciones en el dispositivo Bluetooth para cambiar de dispositivo. Al hacer esto, resulta sencilla la reproducción de una canción desde el dispositivo Bluetooth de cada pasajero. No obstante, dependiendo de las condiciones de uso, es posible que no haya disponibles varias conexiones y que los archivos de audio/canciones no puedan reproducirse correctamente.

#### **Funcionamiento básico**

Puede hacer varios ajustes en Pioneer Smart Sync [\(página](#page-9-1) 10).

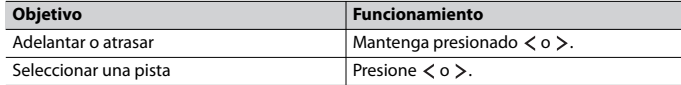

# <span id="page-9-1"></span><span id="page-9-0"></span>**Uso de Pioneer Smart Sync/APP**

Pioneer Smart Sync es la aplicación que le ofrece de manera inteligente mapas, mensajes y música, todo en el vehículo.

Puede operar la unidad desde la Pioneer Smart Sync instalada en un dispositivo iPhone/ Android. En algunas ocasiones, puede controlar los aspectos de la aplicación, como la selección de origen, la pausa, etc. usando la unidad.

Para obtener más detalles sobre las funciones disponibles de la aplicación, consulte la ayuda de la aplicación.

#### **NOTA**

La fuente APP no está disponible si no se ha realizado la conexión de Pioneer Smart Sync.

# **A** ADVERTENCIA

No intente operar la aplicación mientras conduce. Asegúrese de orillarse y estacionar el vehículo en un lugar seguro antes de intentar usar los controles de la aplicación.

#### **Para usuarios de iPhone**

Esta función es compatible con iOS 10.3 o posterior. Puede descargar la Pioneer Smart Sync en iTunes App Store.

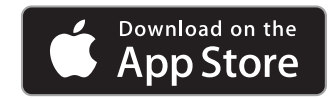

#### **Para usuarios de dispositivos Android**

Esta función es compatible con dispositivos que tengan instalado el sistema operativo Android 5.0 o posterior. Puede descargar la Pioneer Smart Sync en Google Play™.

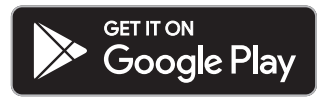

#### **NOTA**

Algunos dispositivos Android conectados a través de AOA 2.0 podrían no funcionar correctamente o emitir sonidos debido a su propio diseño de software, sin importar la versión del sistema operativo.

# **¿Qué tipo de función tiene la aplicación?**

#### **Promover el uso de la unidad**

La interfaz de la unidad puede evolucionar usando el dispositivo iPhone/Android.

#### **Imagen (ejemplo):**

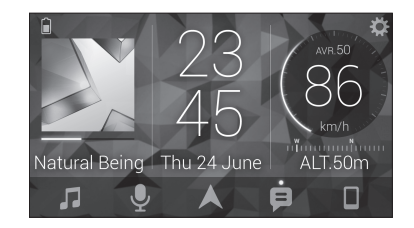

#### **Ejemplos:**

– Seleccionar un origen de la unidad

- Escuchar música en el dispositivo iPhone/Android
- Controlar el campo de sonido de manera intuitiva y ajustar el color de iluminación
- Controlar el dispositivo Bluetooth conectado

#### **Ampliar las funciones de la unidad usando la aplicación**

Las siguientes funciones, que no están disponibles en la unidad por sí sola, están disponibles con una conexión Pioneer Smart Sync.

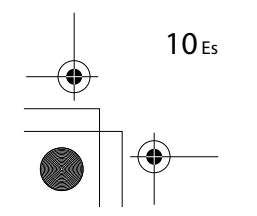

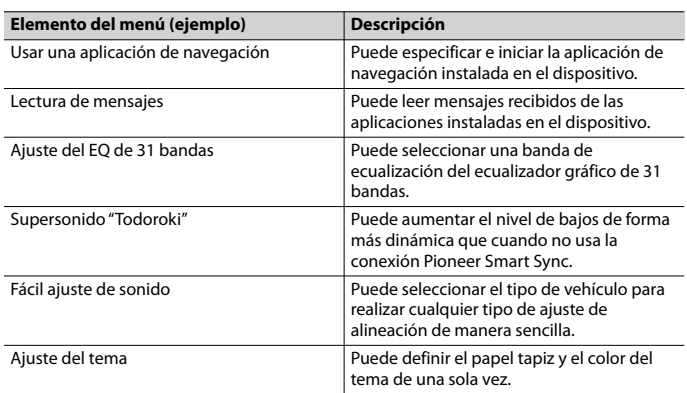

#### **NOTAS**

- **•** Algunas funciones pueden estar restringidas según las condiciones de conexión con la aplicación.
- **•** La configuración de 31 bandas de EQ se convierte a 13 bandas cuando se usa una fuente de música de este producto.

#### **SUGERENCIA**

Se recomienda ingresar el término de búsqueda "Pioneer Smart Sync"en el campo de búsqueda para buscar la aplicación.

#### **Pioneer Smart Sync** O

# **Realizar una conexión con Pioneer Smart Sync**

#### **1 Conecte esta unidad al dispositivo móvil mediante Bluetooth.**

**•** Dispositivo iPhone/Android mediante Bluetooth [\(página](#page-7-2) 8) Pioneer Smart Sync en el dispositivo iPhone/Android empieza automáticamente.

#### **NOTA**

[APP CTL] tiene que ajustarse en [BT] en la configuración de SYSTEM para conectarse a Pioneer Smart Sync automáticamente [\(página](#page-13-3) 14).

**Conexión de Pioneer Smart Sync a través de una conexión por cable** También puede realizar la conexión de Pioneer Smart Sync a través de USB.

**1** Mantenga presionado **por alguna mostrar el menú principal.** 

- **2** Presione > para seleccionar [SYSTEM], después presione **para confirmar.**
- **3** Presione > para seleccionar [APP CTL], después presione **FF** para confirmar.
- **4** Presione > para seleccionar [WIRED], después presione **PP** para confirmar. Pioneer Smart Sync en el dispositivo iPhone/Android empieza automáticamente.

#### **NOTAS**

- **•** Si todavía no ha instalado Pioneer Smart Sync en su dispositivo iPhone/Android, aparecerá un mensaje que le pide que instale la aplicación en su dispositivo Android.
- **•** Al conectar un dispositivo móvil distinto a un iPhone/dispositivo Android, es posible que no funcione correctamente según su dispositivo móvil.
- Para conectarse a Pioneer Smart Sync manualmente, mantenga presionado  $\square$ .

# **Escuchar música en el dispositivo**

**1** Presione **p** para seleccionar [APP].

# <span id="page-10-0"></span>**Sensor de estacionamiento**

Se requiere un sensor de estacionamiento (suministrado) para utilizar la función del sensor de estacionamiento que incluye las funciones que indican la distancia hacia los objetos por medio de sonido y visualización de unidades a colores.

# **Funciones de sensor**

#### **NOTA**

El sensor de estacionamiento está solamente disponible cuando el cambio de marcha está en la posición de REVERSA (R) y [SENSOR] se ajusta en [Y] en la configuración de P.SENSOR [\(página](#page-14-1) 15)).

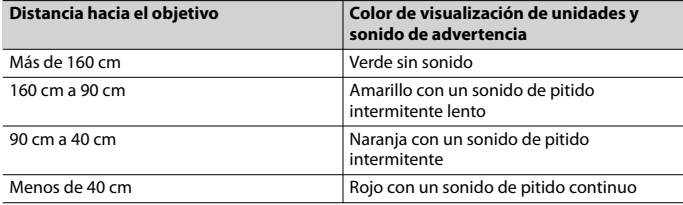

#### **SUGERENCIA**

**•** La distancia más corta en el rango de distancia detectado se aplica al indicador de la unidad.

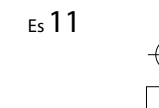

**Español**

 $SPH-CT0B$ 

PioneerTest.book Page 12 Wednesday, May 23, 2018 4:55 PM

- **•** La iluminación del lado izquierdo/derecho de la unidad muestra la distancia entre los dos sensores del lado izquierdo/derecho y el objeto.
- **•** El color de la iluminación muestra la distancia más corta de uno de los dos sensores.

# <span id="page-11-0"></span>**Ajustes**

Puede ajustar distintos valores de configuración en el menú principal.

#### **NOTA**

⊕

La operación de configuración de esta unidad no está disponible cuando se conecta Pioneer Smart Sync.

- **1** Mantenga presionado **:** para mostrar el menú principal.
- **2 Presione** > para seleccionar una de las categorías siguientes y presione **para para confirmar.**
	- **•** [Ajustes de FUNCTION \(página](#page-11-1) 12)
	- **•** [Ajustes de AUDIO \(página](#page-12-0) 13)
	- **•** [Ajustes de SYSTEM \(página](#page-12-1) 13)
	- **•** [Ajustes de ILLUMINATION \(página](#page-13-0) 14)
	- **•** [Ajustes de P.SENSOR \(página](#page-14-0) 15)
- **3** Presione > para seleccionar las opciones, después presione **para confirmar.**

# <span id="page-11-1"></span>**Ajustes de FUNCTION**

Los elementos del menú varían según el origen.

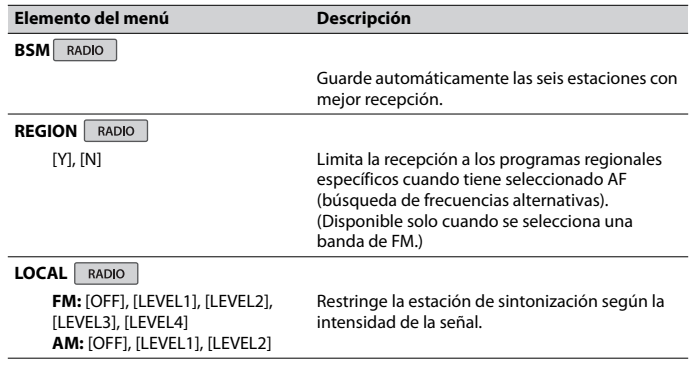

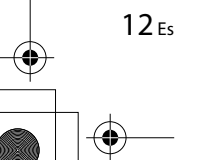

<span id="page-11-2"></span>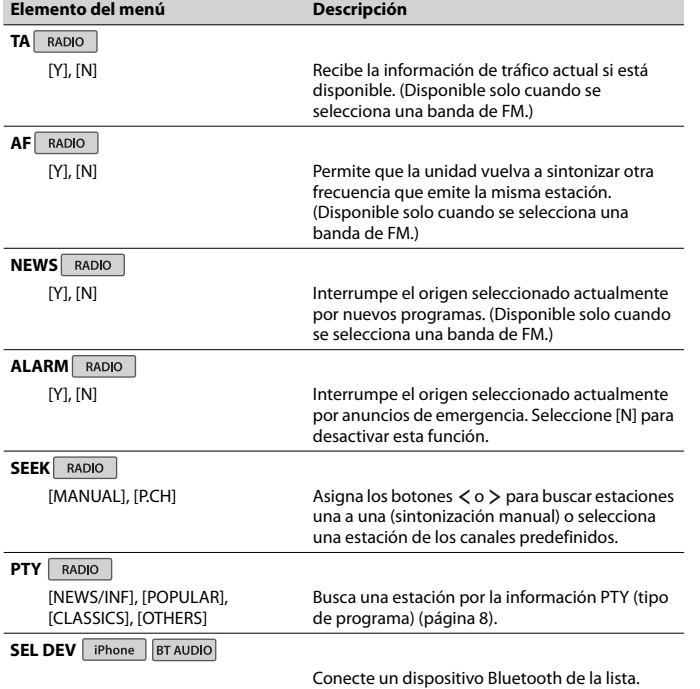

SPH-C10BT

PioneerTest.book Page 13 Wednesday, May 23, 2018 4:55 PM

# <span id="page-12-0"></span>**Ajustes de AUDIO**

 $|\Phi\>$ 

 $\overline{\bigoplus}$ 

 $\frac{\textcolor{blue}{\bigcirc \textcolor{blue}{\bigcirc \bigcirc}}}{\textcolor{blue}{\bigcirc \bigcirc}}$ 

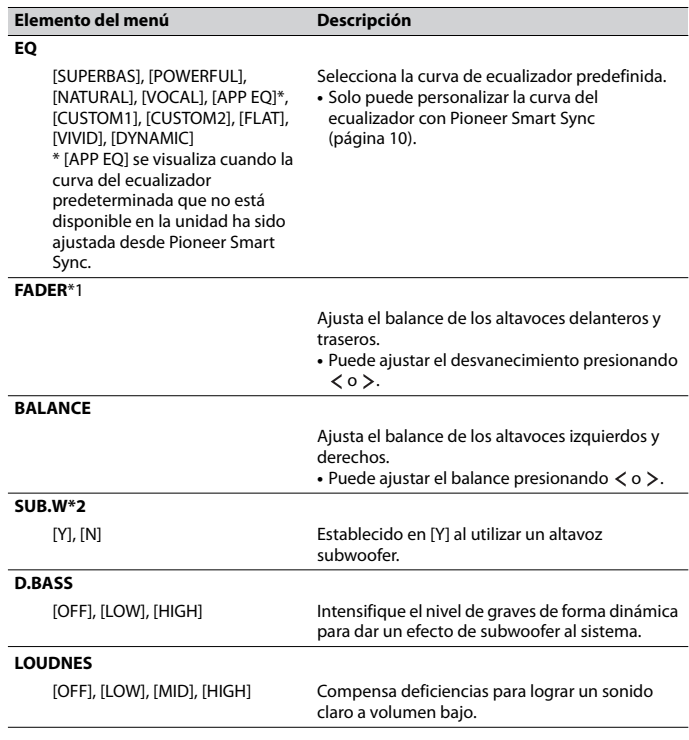

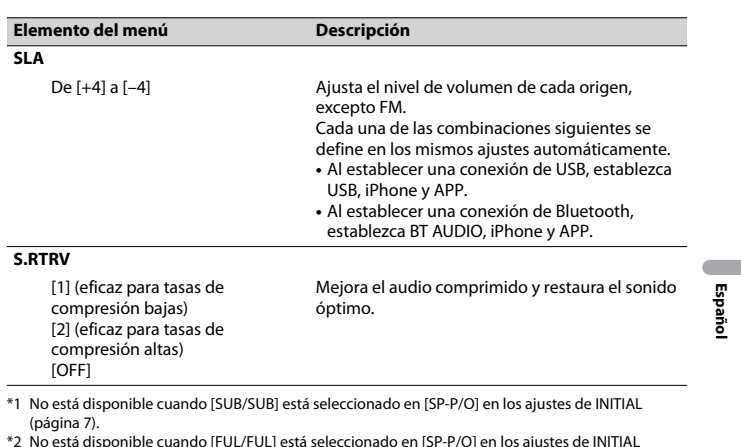

# <span id="page-12-1"></span>**Ajustes de SYSTEM**

[\(página](#page-6-1) 7).

También puede acceder a estos menús cuando la unidad está apagada.

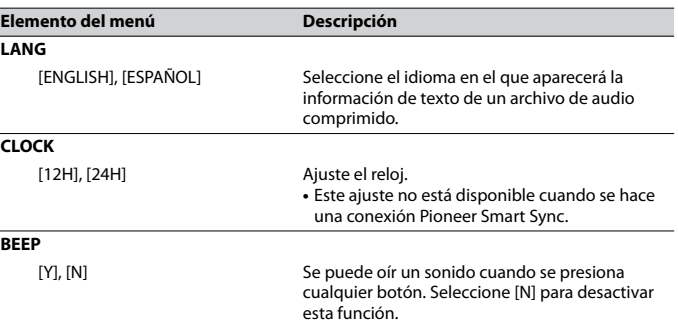

an an

⊕ PioneerTest.book Page 14 Wednesday, May 23, 2018 4:55 PM

<span id="page-13-3"></span>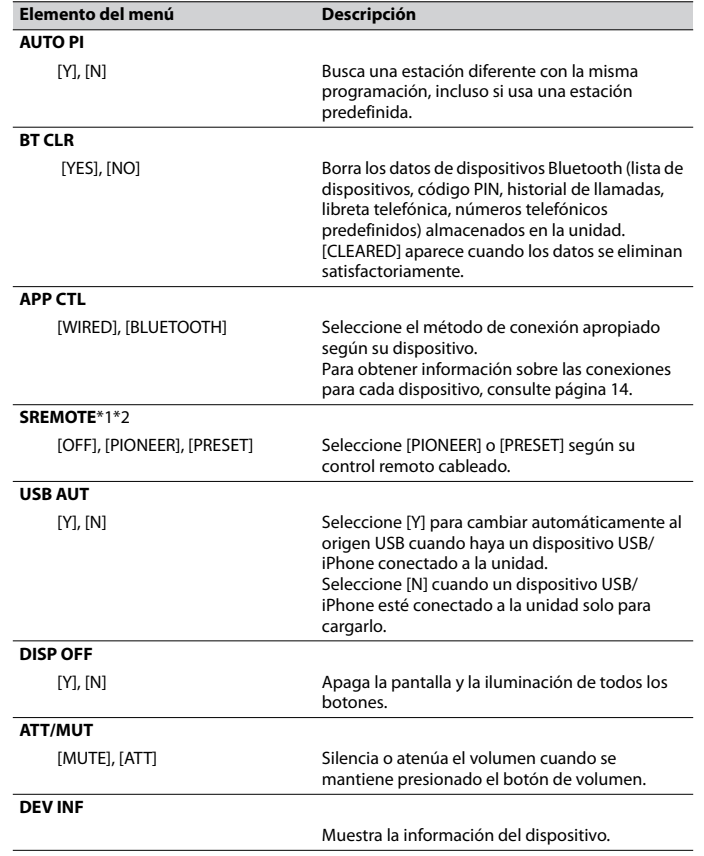

<span id="page-13-1"></span>\*1 Es posible que esta función no se active correctamente, según su automóvil. En cuyo caso, pida asistencia al concesionario o a un centro de servicio PIONEER autorizado.

\*2 Utilice un arnés para cables disponible en el mercado para cada modelo de vehículo cuando el modo [PRESET] esté activado, y utilice un adaptador disponible en el mercado cuando esté en [PIONEER].

# 14 Es

### <span id="page-13-2"></span>**Elemento del menú Descripción Información sobre las conexiones para cada dispositivo**

Los orígenes disponibles difieren según el valor de los ajustes. Ajuste [APP CTL] de acuerdo con la tabla para el origen que desee usar. Para obtener información sobre la conexión Pioneer Smart Sync, consulte [página](#page-9-1) 10.

#### **Cuando NO se realiza la conexión Pioneer Smart Sync**

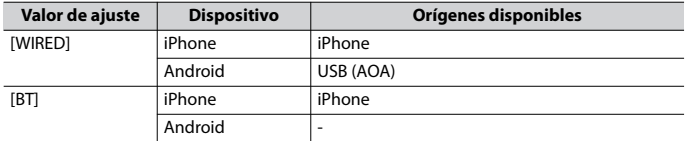

### **Cuando se realiza la conexión Pioneer Smart Sync**

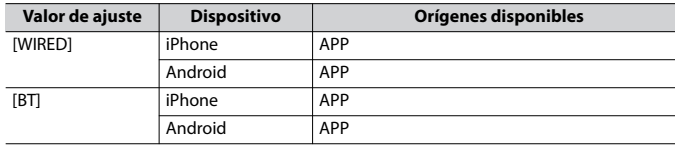

# <span id="page-13-0"></span>**Ajustes de ILLUMINATION**

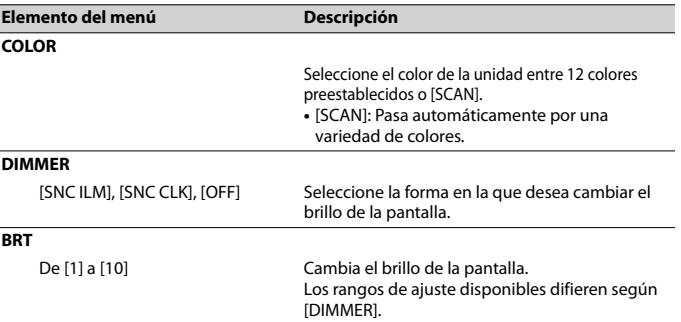

SPH-C10BT

 $|\phi\>$ PioneerTest.book Page 15 Wednesday, May 23, 2018 4:55 PM

# <span id="page-14-1"></span><span id="page-14-0"></span>**Ajustes de P.SENSOR**

 $\overline{\bullet}$ 

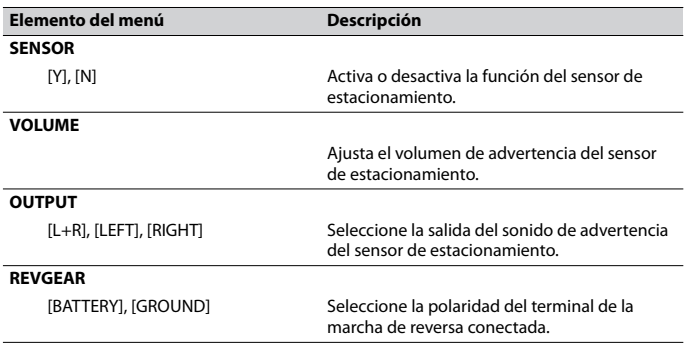

15 Es SPH-C10BT 19\_818ME\_CRB5173(A5\_Horizon)

**Español**

# <span id="page-15-0"></span>**Conexiones/instalación**

### **Conexiones**

### **A** ADVERTENCIA

- **•** Cuando se utiliza la salida de altavoces en 4 canales, use altavoces con más de 50 W (potencia de entrada máxima) y entre 4 y 8 Ω (valor de impedancia). No utilice altavoces de 1 a 3 Ω con esta unidad.
- **•** Cuando la salida del altavoz trasero se usa con 2 Ω de subwoofer, use altavoces con más de 70 W (potencia de entrada máxima).
- \* Consulte las conexiones para ver un método de conexión.
- **•** El cable negro es la tierra. Al instalar esta unidad o un amplificador de potencia (se vende por separado), asegúrese de conectar primero el cable a tierra. Asegúrese de que el cable a tierra esté conectado correctamente a las piezas metálicas de la carrocería del automóvil. El cable a tierra del amplificador de potencia y el de esta unidad o de cualquier otro dispositivo deben conectarse al automóvil por separado con tornillos independientes. Si el tornillo del cable a tierra se afloja o cae, podría producir un incendio, lo que provocaría humo o un mal funcionamiento.

Cable a tierra AMPLIFICADOR DE POTENCIA

# s,

Otros dispositivos (Otro dispositivo electrónico en el automóvil)

Piezas metálicas de la carrocería del automóvil

\*1 No se suministra para esta unidad

#### **Importante**

16 Es

**•** Al instalar esta unidad en un vehículo sin posición ACC (accesorio) en la llave de encendido, si no se conecta el cable rojo al terminal que detecta el funcionamiento de la llave de encendido, es posible que se agote la batería.

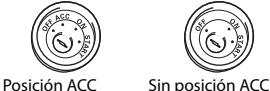

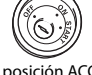

- **•** Utilice esta unidad con una batería de 12 voltios y conexión a tierra negativa únicamente.
- En caso contrario, se podría producir un incendio o un mal funcionamiento.
- **•** Para evitar un cortocircuito, sobrecalentamiento o un mal funcionamiento, asegúrese de seguir las indicaciones siguientes.
- Desconecte el terminal negativo de la batería antes de la instalación.
- Asegure el cableado con pinzas para cable o cinta adhesiva. A fin de proteger el cableado que entre en contacto con las piezas metálicas, envuélvalo en cinta adhesiva.
- Coloque todos los cables lejos de las piezas móviles, como la palanca de cambios y los rieles de los asientos.
- Coloque todos los cables lejos de lugares calientes, como cerca de la salida de la calefacción.
- No pase el cable amarillo por el orificio del compartimiento del motor para conectarlo a la batería.
- Cubra los conectores de los cables desconectados con cinta aisladora.
- No acorte ningún cable.
- Nunca corte el aislamiento del cable de alimentación de esta unidad para compartir la alimentación con otros dispositivos. La capacidad actual del cable es limitada.
- Utilice un fusible con la capacidad indicada.
- Nunca conecte el cable negativo del altavoz directamente a la tierra.
- Nunca use cinta para unir los cables negativos de varios altavoces.
- **•** Cuando esta unidad está encendida, las señales de control se envían a través del cable azul/blanco. Conecte este cable al control remoto del sistema de un amplificador de potencia externo o al terminal de control del relé de la antena automática del vehículo (máx. 300 mA, 12 V cc). Si el vehículo está equipado con una antena en el parabrisas, conéctelo al terminal de alimentación del amplificador de la antena.
- **•** Nunca conecte el cable azul/blanco al terminal de alimentación de un amplificador de potencia externo. Además, nunca lo conecte al terminal de alimentación de la antena automática. De lo contrario, es posible que la batería se agote o se produzca un mal funcionamiento.
- El símbolo gráfico **que se** encuentra en el producto significa corriente continua.

### **Esta unidad**

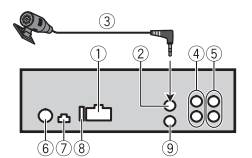

- Entrada del cable de alimentación
- Entrada del micrófono
- Micrófono (3 m)
- Salida trasera o salida del subwoofer
- Salida delantera
- Entrada de la antena
- Entrada del sensor de estacionamiento El adaptador UART (suministrado con la unidad del sensor de estacionamiento) puede conectarse.
- Fusible (10 A)
- Entrada para control remoto cableado Se puede conectar el adaptador cableado para control remoto (se vende por separado).

#### **Cable de alimentación**

Realice estas conexiones cuando no conecte un cable de altavoz trasero a un subwoofer.

C:\Program Files (x86)\Adobe\AdobeFrameMaker12\Structure\xml\Pioneer\1.0\020Chapter.fm

PioneerTest.book Page 17 Wednesday, May 23, 2018 4:55 PM

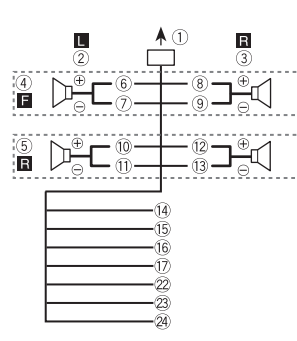

Realice estas conexiones cuando use un subwoofer sin el amplificador opcional.

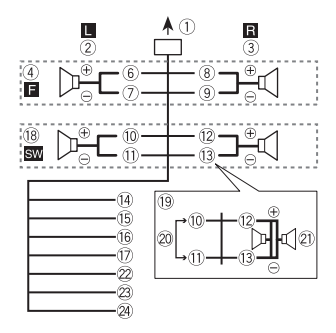

#### **Importante**

En el caso de que figura arriba, dos subwoofers de 4 Ω en paralelo representarán una carga de 2 Ω.

- A la entrada del cable de alimentación
- 2 Izquierda
- Derecha
- Altavoz delantero
- Altavoz trasero
- Blanco
- Blanco/negro
- Gris **<sup>9</sup>** Gris/negro
- Verde
- Verde/negro
- Violeta
- Violeta/negro
- Negro (tierra de la carrocería)
- Conéctelo a una ubicación metálica limpia y sin pintura.
- Amarillo Conéctelo al terminal de alimentación
- constante de 12 V. 16 Rojo
- 
- Conéctelo al terminal controlado por la llave de encendido (12 V cc). Azul/blanco
- Conéctelo al terminal de control del sistema del amplificador de potencia o al terminal de control del relé de la antena automática (máx. 300 mA, 12 V cc).
- Subwoofer (4 Ω)
- Cuando use un subwoofer de 2 Ω, asegúrese de conectar el subwoofer a los cables violeta y violeta/negro de esta unidad. No conecte nada en los cables verde y verde/negro.
- No se usa.
- Subwoofer (4 Ω) × 2
- Naranja/blanco
- Conéctelo a la señal de iluminación del automóvil.
- Violeta/blanco

De los dos cables conectados a la luz de reversa, conecte el cable cuya tensión cambie cuando la palanca de cambios está en la posición de REVERSA (R). Esta conexión permite que la unidad detecte si el vehículo se mueve hacia adelante o hacia atrás.

- Luz verde
- Se usa para detectar el estado de encendido/apagado del freno de mano. Este cable debe conectarse en el lado

del suministro de energía del interruptor del freno de mano.

#### **NOTA**

Cambie el menú inicial de esta unidad. Consulte [SP-P/O] en los ajustes INITIAL. La salida del subwoofer de esta unidad es monoaural.

#### **Amplificador de potencia (se vende por separado)**

Realice estas conexiones cuando use un amplificador opcional.

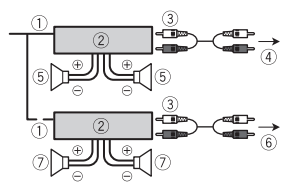

- Control remoto del sistema Conéctelo al cable azul/blanco.
- Amplificador de potencia (se vende por separado)
- Conéctelo a los cables RCA (se venden por separado)
- A la salida delantera
- Altavoz delantero
- A la salida trasera o la salida del subwoofer
- Altavoz trasero o subwoofer

# **Instalación**

#### **Importante**

- **•** Compruebe todas las conexiones y los sistemas antes de la instalación final.
- **•** No utilice piezas no autorizadas, ya que pueden causar un mal funcionamiento.
- **•** Consulte con su concesionario si la instalación exige hacer orificios u otras modificaciones en el vehículo.
- **•** No instale esta unidad donde:
- pueda interferir con el funcionamiento del vehículo.
- pueda causar lesiones a un pasajero como resultado de una frenada repentina.
- **•** Instale esta unidad lejos de lugares calientes, como cerca de la salida de la calefacción.
- **•** Se logra un rendimiento óptimo cuando la unidad se instala con un ángulo de menos de 45°.
- **•** En la instalación, asegure una debida dispersión del calor durante el funcionamiento de la unidad, deje espacio suficiente detrás del panel trasero y envuelva los cables sueltos para que no bloqueen la ventilación.

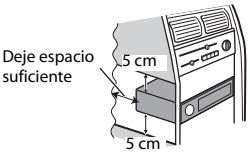

#### **Instalación del montaje DIN**

- **1 Inserte el manguito de montaje suministrado en el tablero.**
- **2 Asegure el manguito de montaje con un destornillador para doblar las patillas metálicas (90°) hasta su lugar.**

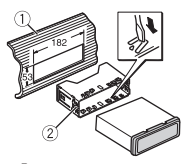

Tablero

- Manguito de montaje
- **•** Asegúrese de que la unidad quede instalada de manera segura en el

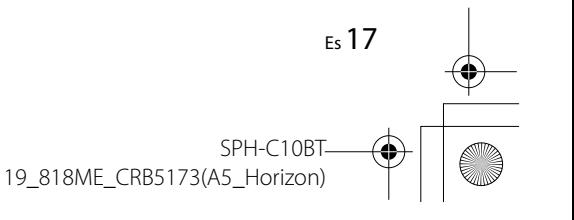

**Español**

PioneerTest.book Page 18 Wednesday, May 23, 2018 4:55 PM

lugar. Una instalación inestable puede provocar saltos u otras fallas de funcionamiento.

**En caso de que no se utilice el manguito de montaje suministrado**

**1 Establezca la posición adecuada donde coincidan los orificios del soporte y del costado de la unidad.**

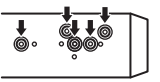

**2 Apriete dos tornillos a cada lado.**

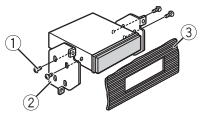

Tornillo de cabeza redonda  $(5 \text{ mm} \times 9 \text{ mm})$ 2 Soporte de montaje Tablero o consola

**Extracción de la unidad (instalada con el manguito de montaje que se entrega)**

**1 Quite el anillo de ajuste.**

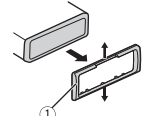

Anillo de ajuste

- **•** Quitar el panel frontal permite un acceso más sencillo al anillo de ajuste. **•** Cuando vuelva a colocar el anillo de ajuste, oriente el lado con la parte dentada hacia arriba.
- **2 Inserte las llaves de extracción suministradas a ambos lados de la unidad hasta que calcen en el lugar.**

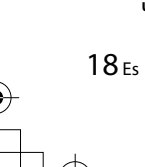

**3 Tire de la unidad para extraerla del tablero.**

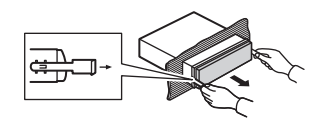

# **Instalación del micrófono**

El micrófono se debe colocar directamente en frente al conductor, a una distancia adecuada para captar la voz con claridad.

#### **A** PRECAUCIÓN

Si el cable del micrófono se enrosca en la columna de dirección o la palanca de cambios, puede ser sumamente peligroso. Asegúrese de instalar el micrófono de modo que no obstruya la conducción. Se recomienda utilizar las pinzas (se venden por separado) para recoger el cable.

#### **NOTA**

Según el modelo del vehículo, el largo del cable del micrófono puede ser muy corto cuando monte el micrófono en la visera. En estos casos, instale el micrófono en la columna de dirección.

#### **Para instalarlo en la visera**

**1 Calce el cable del micrófono en la ranura.**

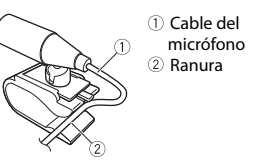

**2 Instale la pinza del micrófono en la visera.** Si baja la visera, se reducirá la tasa de reconocimiento de voz.

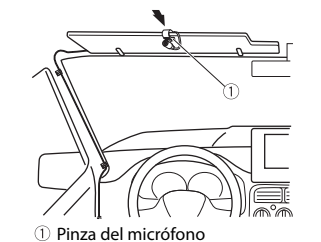

#### **Para instalarlo en la columna de dirección**

**1 Deslice la base del micrófono para desconectarla de la pinza del micrófono.**

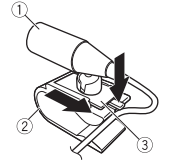

- Micrófono
- Pinza del micrófono Base del micrófono
- 
- **2 Instale el micrófono en la parte trasera de la columna de dirección.**

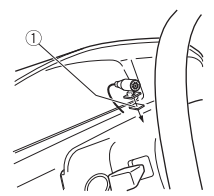

Cinta de dos caras

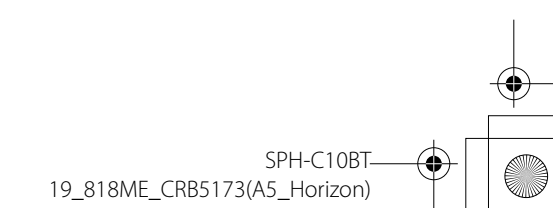

PioneerTest.book Page 19 Wednesday, May 23, 2018 4:55 PM

# <span id="page-18-0"></span>**Información adicional**

### **Solución de problemas**

#### **La pantalla vuelve automáticamente a la pantalla normal.**

 $\rightarrow$  No se ha efectuado ninguna operación en 30 segundos aproximadamente. – Realice una operación.

#### **El sonido es intermitente.**

- → Utiliza un dispositivo, como un teléfono celular, que puede causar interferencia audible.
- Aleje de la unidad los dispositivos eléctricos que puedan causar interferencia.

#### **El sonido del origen de audio Bluetooth no se reproduce.**

- → Hay una llamada en curso en un teléfono celular conectado por Bluetooth.
- El sonido se reproducirá cuando finalice la llamada.
- $\rightarrow$  Se está utilizando un teléfono celular conectado por Bluetooth. – Deje de usar el teléfono celular.
- $\rightarrow$  La conexión entre la unidad y el teléfono celular no se estableció correctamente después de una llamada hecha por un teléfono celular conectado por Bluetooth. – Vuelva a establecer la conexión
	- Bluetooth entre la unidad y el teléfono celular.

#### **Mensajes de error**

#### **Comunes**

#### **AMP ERR**

→ Esta unidad no funciona o la conexión con los altavoces es incorrecta.

- $\rightarrow$  El circuito de protección está activado. – Compruebe la conexión de los altavoces.
- Gire la llave de encendido a la posición OFF y nuevamente a ON. Si el mensaje se mantiene, pida asistencia al concesionario o a un centro de servicio Pioneer autorizado.
- **NO XXXX** (NO TITLE, por ejemplo)  $\rightarrow$  No hay información de texto
- incorporada. – Cambie la pantalla o reproduzca otra
- pista/archivo.

#### **Dispositivo USB/iPhone**

#### **READING**

- $\rightarrow$  En ocasiones, hay una demora entre el comienzo de la reproducción y el momento en que empieza a oír el sonido.
- Espere hasta que desaparezca el mensaje y oiga el sonido.

#### **NO AUDIO**

- $\rightarrow$  No hay canciones.
	- Transfiera los archivos de audio al dispositivo USB y conéctelo.
- $\rightarrow$  El dispositivo USB conectado tiene activada la seguridad. – Siga las instrucciones del dispositivo USB para desactivar la seguridad.

#### **SKIPPED**

 $\rightarrow$  El dispositivo USB conectado contiene archivos con protección DRM. – Se omiten los archivos protegidos.

#### **PROTECT**

 $\rightarrow$  Todos los archivos del dispositivo USB conectado están protegidos por DRM. – Sustituya el dispositivo USB.

#### **N/A USB**

 $\rightarrow$  Esta unidad no admite el dispositivo USB conectado. – Desconecte el dispositivo y sustitúyalo por un dispositivo USB compatible.

#### **HUB ERR**

- → El dispositivo USB conectado a través de concentradores USB no es compatible con esta unidad. – Conecte el dispositivo USB
- directamente a la unidad usando un cable USB.

#### **CHECK USB**

- → El conector USB o el cable USB están en cortocircuito.
- Compruebe que el conector USB o el cable USB no estén atrapados por algo o dañados.
- $\rightarrow$  El dispositivo USB conectado consume por encima de la corriente máxima permitida.
	- Desconecte el dispositivo USB y no lo use. Gire la llave de encendido a la posición OFF y nuevamente a ACC u ON. Conecte únicamente dispositivos USB aptos.
- $\rightarrow$  El iPhone funciona correctamente, pero no se carga.
- Asegúrese de que el cable de conexión del iPhone no esté provocando un cortocircuito (por ejemplo, no esté atrapado entre objetos metálicos). Después de comprobarlo, gire la llave de encendido a la posición OFF y nuevamente a ON, o desconecte el iPhone y vuelva a conectarlo.

#### **ERROR-19**

#### $\rightarrow$  Error de comunicación. – Realice una de las operaciones

siguientes y vuelva al origen USB. **•** Gire la llave de encendido a la posición OFF y nuevamente a ON.

- **•** Desconecte el dispositivo USB. **•** Cambie a otro origen.
- $\rightarrow$  Error del iPhone.
	- Desconecte el cable del iPhone. Una vez que aparezca el menú principal del iPhone, vuelva a conectar el iPhone y reinícielo.

#### **ERROR-23**

- → El dispositivo USB no se formateó correctamente.
- Formatee el dispositivo USB con FAT12, FAT16 o FAT32.

#### **ERROR-16**

- $\rightarrow$  La versión de firmware del iPhone es antigua.
- Actualice la versión del iPhone.  $\rightarrow$  Error del iPhone.
	- Desconecte el cable del iPhone. Una vez que aparezca el menú principal del iPhone, vuelva a conectar el iPhone y reinícielo.

#### **STOP**

 $\rightarrow$  No hay canciones en la lista actual. – Seleccione una lista que contenga canciones.

#### **NO DEV**

- $\rightarrow$  No se encontró ningún dispositivo Bluetooth.
	- Conecte la unidad y el iPhone mediante Bluetooth [\(página](#page-7-2) 8).

#### **CN FAIL**

- → Error de conexión Bluetooth con iPhone.
	- Vuelva a establecer una conexión en el dispositivo móvil.

#### **DISCNCT**

- $\rightarrow$  Se perdió la conexión Bluetooth.
- Vuelva a establecer una conexión en el dispositivo móvil.

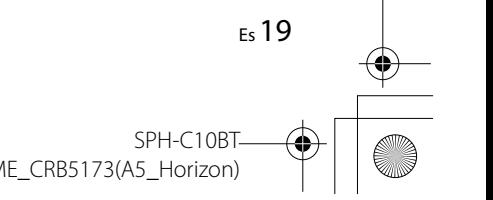

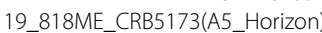

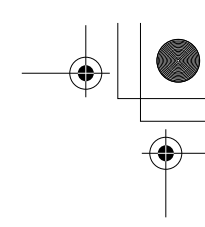

**Español**

PioneerTest.book Page 20 Wednesday, May 23, 2018 4:55 PM

#### **Dispositivo Bluetooth**

#### **ERROR-10**

→ Error de alimentación del módulo Bluetooth de la unidad. – Gire la llave de encendido a la posición OFF y nuevamente a ACC u ON.

#### **APP**

#### **CNCT APP**

- → No se establece la conexión de Pioneer Smart Sync.
- Realizar una conexión con Pioneer Smart Sync [\(página](#page-9-1) 10).

#### **Pautas de manipulación**

#### **Dispositivo de almacenamiento USB**

- **•** No se admiten las conexiones a través de concentradores USB.
- **•** Asegure el dispositivo de almacenamiento USB con firmeza antes de conducir. No deje caer el dispositivo de almacenamiento USB al piso, donde pueda quedar atascado bajo el pedal del
- freno o el acelerador. **•** Según el dispositivo de almacenamiento USB, pueden producirse los problemas siguientes.
- Las operaciones pueden variar.
- Es posible que no se reconozca el dispositivo de almacenamiento.
- Es posible que los archivos no se reproduzcan correctamente.
- Es posible que el dispositivo provoque interferencia audible cuando escuche la radio.

#### **iPhone**

20 Es

**•** No deje el iPhone en lugares con altas temperaturas.

**•** Asegure el iPhone con firmeza cuando conduzca. No deje caer el iPhone al piso, donde pueda quedar atascado bajo el pedal del freno o el acelerador. **•** La unidad no mostrará los textos

incompatibles guardados en el iPhone.

# **Compatibilidad de audio comprimido**

- **•** Solo se pueden mostrar los primeros 32 caracteres del nombre de archivo (incluida la extensión del archivo) o el nombre de la carpeta.
- **•** Es posible que la unidad no funcione correctamente según la aplicación usada para codificar los archivos WMA.
- **•** Puede existir un leve retraso al comienzo de la reproducción de archivos de audio que contienen datos de imagen, o archivos de audio almacenados en un dispositivo USB con varias jerarquías de carpeta.

# **A PRECAUCIÓN**

- **•** Pioneer no puede garantizar la compatibilidad con todos los dispositivos de almacenamiento masivo USB y no asume responsabilidad por ninguna pérdida de datos en los reproductores multimedia, teléfonos inteligentes ni demás dispositivos mientras se use este producto.
- **•** No deje un dispositivo de almacenamiento USB en un lugar sometido a altas temperaturas.

#### **Archivos WMA**

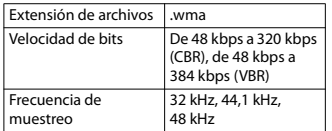

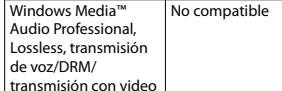

#### **Archivos MP3**

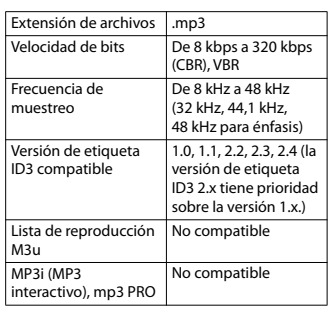

#### **Archivos WAV**

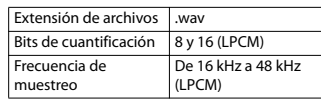

#### **Archivos AAC**

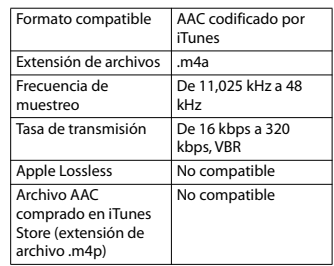

#### **Archivos FLAC**

**•** Es posible que los archivos FLAC no puedan reproducirse, según el codificador.

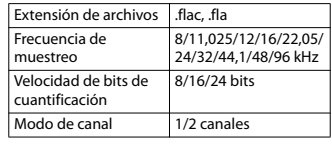

#### **Dispositivo USB**

**•** Puede haber un leve retraso al comenzar a reproducir archivos de audio en un dispositivo de almacenamiento USB con varias jerarquías de carpetas.

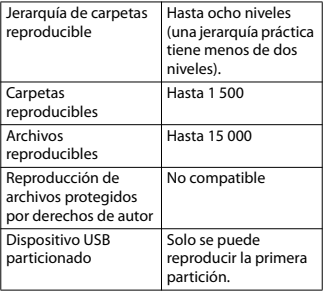

# <span id="page-19-0"></span>**Compatibilidad con iPhone**

Esta unidad es compatible con los modelos de iPhone siguientes. Es posible que las versiones anteriores no sean compatibles. Fabricado para – iPhone X – iPhone 8

– iPhone 8 Plus – iPhone 7

– iPhone 7 Plus

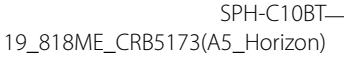

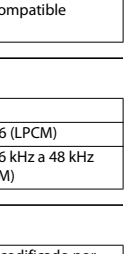

#### PioneerTest.book Page 21 Wednesday, May 23, 2018 4:55 PM

- iPhone SE
- iPhone 6s
- iPhone 6s Plus
- iPhone 6 – iPhone 6 Plus
- 
- iPhone 5s
- **•** Las operaciones pueden variar según la generación y/o la versión de software del iPhone.
- **•** Los usuarios de iPhone con el conector Lightning deben usar el cable Lightning a USB (se suministra con el iPhone).
- **•** Consulte los manuales del iPhone para obtener información sobre la compatibilidad de archivos/formatos.
- **•** Audiolibro, Podcast: compatible

# **A PRECAUCIÓN**

Pioneer no acepta responsabilidad por la pérdida de datos en el iPhone, incluso si los datos se pierden mientras se usa la unidad.

# **Secuencia de archivos de audio**

El usuario no puede asignar los números de carpeta y especificar las secuencias de reproducción con esta unidad. La secuencia de los archivos de audio depende del dispositivo conectado. Tenga en cuenta que no se pueden reproducir los archivos ocultos en un dispositivo USB.

#### **Ejemplo de una jerarquía**

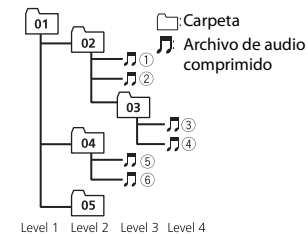

- 01 a 05: número de carpeta
- $\circled{1}$  a  $\circled{6}$ : secuencia de reproducción

# **Copyright y marcas comerciales**

#### **Bluetooth**

La marca literal y los logotipos *Bluetooth®* son marcas registradas propiedad de Bluetooth SIG, Inc., y cualquier uso de dichas marcas por PIONEER CORPORATION se hace bajo licencia. Otras marcas y nombres comerciales son propiedad de sus respectivos propietarios.

#### **iTunes**

Apple e iTunes son marcas comerciales de Apple Inc., registradas en los EE.UU. y en otros países.

#### **WMA**

Windows Media es una marca registrada o una marca de fábrica de Microsoft Corporation en los Estados Unidos y/u otros países. Este producto incluye tecnología

propiedad de Microsoft Corporation, y no se puede usar ni distribuir sin una licencia de Microsoft Licensing, Inc.

#### **FLAC**

Copyright © 2000-2009 Josh Coalson Copyright © 2011-2014 Xiph.Org Foundation

La redistribución y el uso en formas de código fuente y binaria, con y sin modificaciones, se permiten siempre que se cumplan las condiciones siguientes:

- Las redistribuciones de código fuente deben conservar el aviso anterior de derechos de autor, esta lista de condiciones y el siguiente descargo de responsabilidad.
- Las redistribuciones en forma binaria deben reproducir el aviso anterior de derechos de autor, esta lista de condiciones y el siguiente descargo de responsabilidad y/o los demás materiales entregados con la distribución.

– No se podrán usar el nombre de Xiph.org Foundation ni los nombres de sus contribuyentes para avalar o promocionar productos generados a partir de este software sin el permiso específico previo por escrito. LOS TITULARES DE LOS DERECHOS DE AUTOR Y LOS CONTRIBUYENTES ENTREGAN ESTE SOFTWARE "TAL CUAL", Y SE RECHAZAN LAS GARANTÍAS EXPRESAS O TÁCITAS, INCLUIDAS, ENTRE OTRAS, LAS GARANTÍAS IMPLÍCITAS DE COMERCIABILIDAD Y APTITUD PARA UN FIN EN PARTICULAR EN NINGÚN CASO, LA FUNDACIÓN NI LOS CONTRIBUYENTES SERÁN RESPONSABLES POR DAÑOS DIRECTOS, INDIRECTOS, INCIDENTALES, ESPECIALES, EJEMPLARES O CONSECUENTES (INCLUIDA, ENTRE OTRAS, LA ADQUISICIÓN DE BIENES O SERVICIOS SUSTITUTOS; PÉRDIDA DE USO, DATOS O LUCRO CESANTE; NI INTERRUPCIÓN COMERCIAL) INDEPENDIENTEMENTE DE LA CAUSA O LA TEORÍA DE RESPONSABILIDAD, YA SE DEBA A OBLIGACIÓN CONTRACTUAL, EXTRACONTRACTUAL O RESPONSABILIDAD ESTRICTA (SEA POR NEGLIGENCIA O NO) QUE SURJA EN ALGUNA MEDIDA POR EL USO DE ESTE

SOFTWARE, INCLUSO SI SE HA ADVERTIDO DE LA POSIBILIDAD DE DICHO DAÑO.

#### **iPhone y Lightning**

iPhone y Lightning son marcas comerciales de Apple Inc., registradas en los EE. UU. y en otro países.

#### **T-Kernel 2.0**

Este producto usa el código fuente de T-Kernel 2.0 bajo T-License 2.0 otorgada por T-Engine Forum (www.tron.org).

#### **MP3**

Copyright (C) 1998-2009 PacketVideo

Bajo licencia de Apache, versión 2.0 (la "Licencia"); no puede usar este archivo a menos que cumpla con la licencia. Puede obtener una copia de la licencia en

http://www.apache.org/licenses/LICENSE-2.0

A menos que lo solicite la ley o esté acordado por escrito, el software distribuido bajo la Licencia se distribuye A BASE "TAL COMO ES", SIN GARANTÍAS NI CONDICIONES DE NINGÚN TIPO, expresas o implícitas.

Consulte la Licencia para conocer los permisos específicos del idioma y las limitaciones bajo la Licencia.

### **Especificaciones**

#### **Generalidades**

Fuente de alimentación nominal: 14,4 V cc (rango de tensión posible: de 12,0 V a 14,4 V cc) Sistema de conexión a tierra: tipo negativo Consumo máximo de corriente: 10,0 A Dimensiones (An. × Al. × Prof.): DIN

> Bastidor: 178 mm  $\times$  50 mm  $\times$  165 mm Cara anterior:  $188 \times 58 \times 16$  mm D

> > 21 Es

**Español**

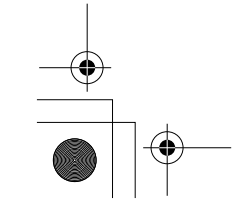

SPH-C10BT

C:\Program Files (x86)\Adobe\AdobeFrameMaker12\Structure\xml\Pioneer\1.0\020Chapter.fm

PioneerTest.book Page 22 Wednesday, May 23, 2018 4:55 PM

Bastidor: 178 mm  $\times$  50 mm  $\times$  165 mm Cara anterior:  $170 \times 46 \times 16$  mm Peso: 1 kg

#### **Audio**

Salida de potencia máxima: • 50 W  $\times$  4 canales/4  $\Omega$  (si no se utiliza el subwoofer)

- $\cdot$  50 W  $\times$  2 ch/4  $\Omega$  + 70 W  $\times$  1 ch/2  $\Omega$ (para subwoofer) Salida de potencia continua: 22 W × 4 (de 50 Hz a 15 000 Hz, 5 % THD, 4  $\Omega$  de carga, ambos canales activados)
- Impedancia de carga: 4 Ω (posible entre 4 y  $8 \Omega (2 \Omega)$  para 1 canal)) Nivel de salida máxima preamplificada:
- 2,0 V Ecualizador (ecualizador gráfico de 13

bandas): Frecuencia: 50 Hz/80 Hz/125 Hz/200

Hz/315 Hz/500 Hz/800 Hz/1,25 kHz/2 kHz/3,15 kHz/5 kHz/8 kHz/12,5 kHz Ganancia de: ±12 dB

Filtro de paso alto: Frecuencia: 25 Hz/31,5 Hz/40 Hz/50 Hz/63 Hz/80 Hz/100 Hz/125 Hz/160 Hz/200 Hz/250 Hz Pendiente: –6 dB/oct, –12 dB/oct, –18 dB/oct, –24 dB/oct, OFF Subwoofer/salida de paso alto: Frecuencia: 25 Hz/31,5 Hz/40 Hz/50 Hz/63 Hz/80 Hz/100 Hz/125 Hz/160

Hz/200 Hz/250 Hz Pendiente: –6 dB/oct, –12 dB/oct, –18 dB/oct, –24 dB/oct, –30 dB/oct, –36 dB/oct, OFF Fase: normal/inversa Nivel del altavoz: de +10 dB a –24 dB (incrementos de 1 dB)

Alineación temporal: de 0 cm a 350 cm (2,5 cm/incremento)

22 Es

#### **USB**

Especificación del estándar USB: USB 2.0 velocidad máxima Consumo máximo de corriente: 1,5 A USB Protocolo: MSC (clase de almacenamiento masivo) AOA (Android Open Accessory) 2.0 Sistema de archivos: FAT12, FAT16, FAT32 Formato de decodificación de MP3: MPEG-1 y 2 Audio Layer 3 WMA formato de decodificación: Ver. 7, 8, 9, 9.1, 9.2 (audio de 2 ch) Formato de decodificación de AAC: MPEG-4 AAC (solo codificado por iTunes) (versión 10.6 y anterior) Formato de decodificación FLAC: v1.2.1 (códec de audio sin pérdida gratuito) Formato de señal WAV: Linear PCM (sin comprimir)

#### **Sintonizador FM**

Rango de Frecuencia: de 76,0 MHz a 108,0 MHz Sensibilidad utilizable: 11 dBf (1,0 μV/75 Ω, monoaural, señal/ruido: 30 dB) Relación señal/ruido: 65 dB (red IEC-A)

#### **Sintonizador AM**

Rango de frecuencia: de 531 kHz a 1 602 kHz (9 kHz) de 530 kHz a 1 640 kHz (10 kHz) Sensibilidad utilizable: 25 μV (señal/ruido: 20 dB) Relación señal/ruido: 60 dB (red IEC-A)

#### **Bluetooth**

- Versión: certificada para Bluetooth 4.0 Potencia de salida: máximo de +4 dBm (clase de potencia 2) Versión de BLE (Bluetooth Low Energy): 4.0 certificada Potencia de salida de BLE (Bluetooth Low Energy): +3.0 dBm como máximo Bandas de frecuencia: de 2 400 MHz a
- 2 483,5 MHz

#### Perfiles Bluetooth:

GAP (perfil de acceso genérico) SDAP (perfil de aplicación de descubrimiento de servicios) HFP (perfil de manos libres) 1.6 PBAP (perfil de acceso a libreta telefónica) A2DP (perfil de distribución de audio avanzada) AVRCP (perfil de control remoto de audio/video) 1.5 SPP (perfil de puerto serial) 1.1

#### **NOTA**

Las especificaciones y el diseño están sujetos a modificaciones sin previo aviso.

 $SPH-C10B$ 

030BCO\_19\_818ME.fm Page 42 Tuesday, April 3, 2018 3:41 PM

Visítenos en nuestro sitio web en

#### http://pioneer.jp/group/index-e.html

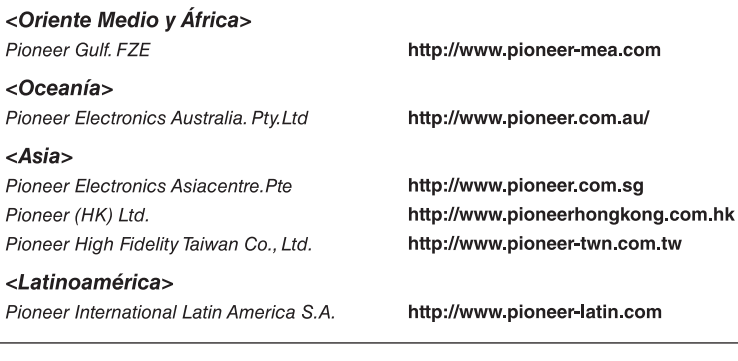

#### **PIONEER CORPORATION**

28-8, Honkomagome 2-chome, Bunkyo-ku, Tokyo 113-0021, Japan

PIONEER ELECTRONICS (USA) INC. P.O. Box 1540, Long Beach, California 90801-1540, U.S.A. TEL: (800) 421-1404

PIONEER EUROPE NV Haven 1087, Keetberglaan 1, B-9120 Melsele, Belgium/Belgique TEL: (0) 3/570.05.11

PIONEER ELECTRONICS ASIACENTRE PTE. LTD. 2 Jalan Kilang Barat, #07-01, Singapore 159346 TEL: 65-6378-7888

PIONEER ELECTRONICS AUSTRALIA PTY. LTD. 5 Arco Lane, Heatherton, Victoria, 3202 Australia TEL: (03) 9586-6300

PIONEER ELECTRONICS DE MÉXICO S.A. DE C.V. Blvd. Manuel Ávila Camacho 138, 10 piso Col Lomas de Chapultepec, México, D.F. 11000 Tel: 52-55-9178-4270, Fax: 52-55-5202-3714

先鋒股份有限公司 台北市內湖區瑞光路407號8樓 電話: 886-(0)2-2657-3588

先鋒電子 (香港) 有限公司 香港九龍長沙灣道909號5樓 電話: 852-2848-6488

© 2018 PIONEER CORPORATION. Todos los derechos reservados.

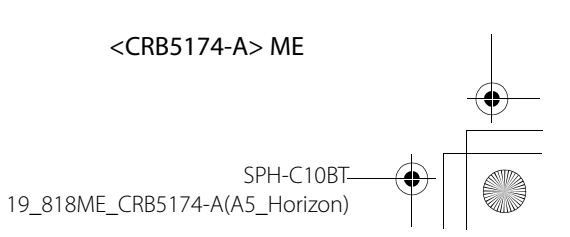